## Family Ordering Explained

We have 700 of your favorite brands on ShopWithScrip®, and there are a few great ways to find exactly what you are looking for!

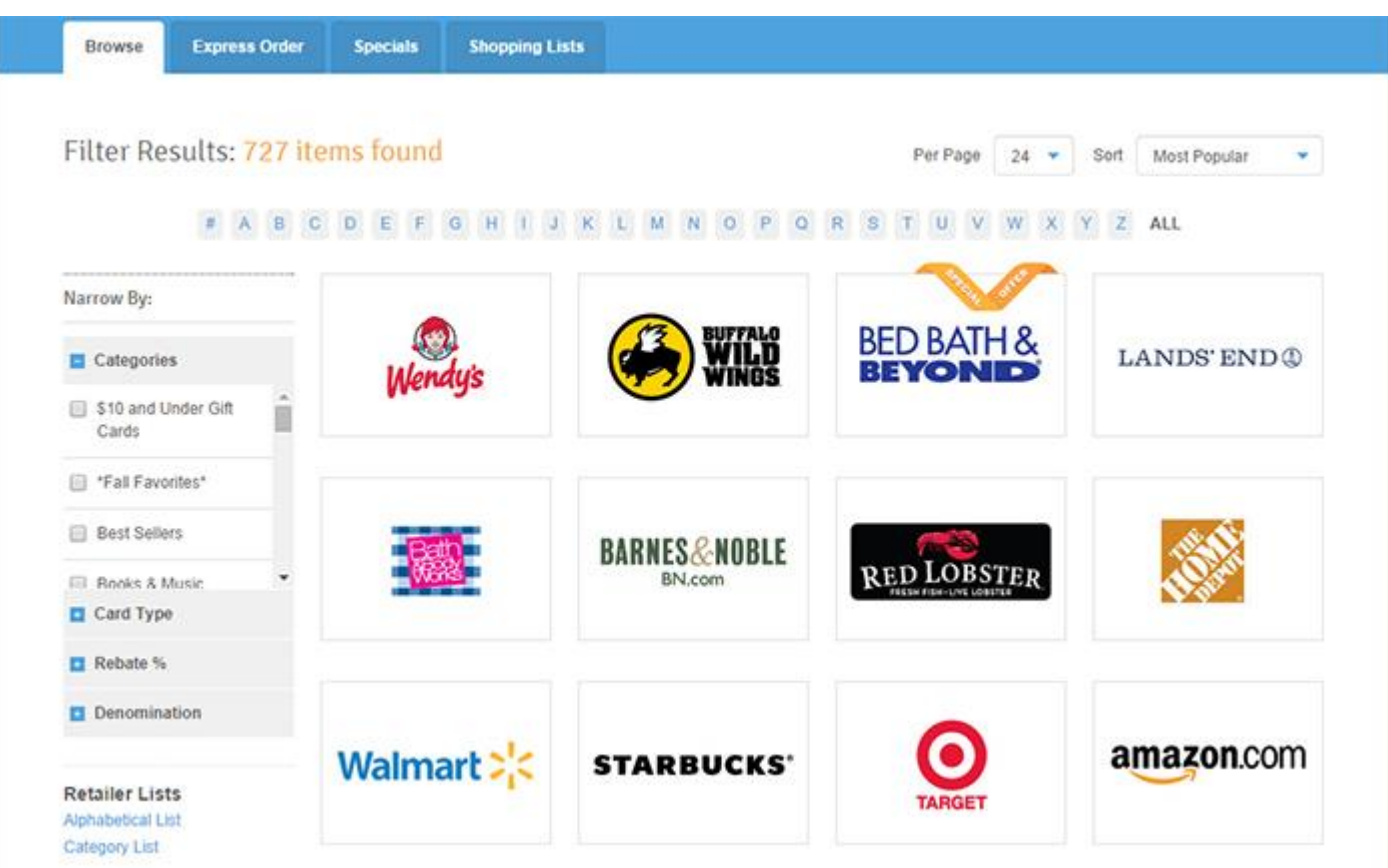

## **Browse the Shop**

Clicking [Shop](https://www.shopwithscrip.com/Shop/Product/Browse#?saved) at the top of the page will open up our full selection of stores. You can use the filters on the left side of the page to look at certain categories, like home improvement or grocery, or refine your selection by rebate percentage and available denominations. Under Card Type, select ScripNow®, Reload, or Physical to view products of that type. Use the sort option at the top to order them by the most popular, or by brand name to list them alphabetically. Hover your mouse over any of the logos to see that store's rebate percentage and available card types.

Do not forget to keep an eye out for our Special Offers ribbon on store logos to see bonuses! You can also click the [Specials](https://www.shopwithscrip.com/Shop/Product/Specials) tab for a full list of current bonuses.

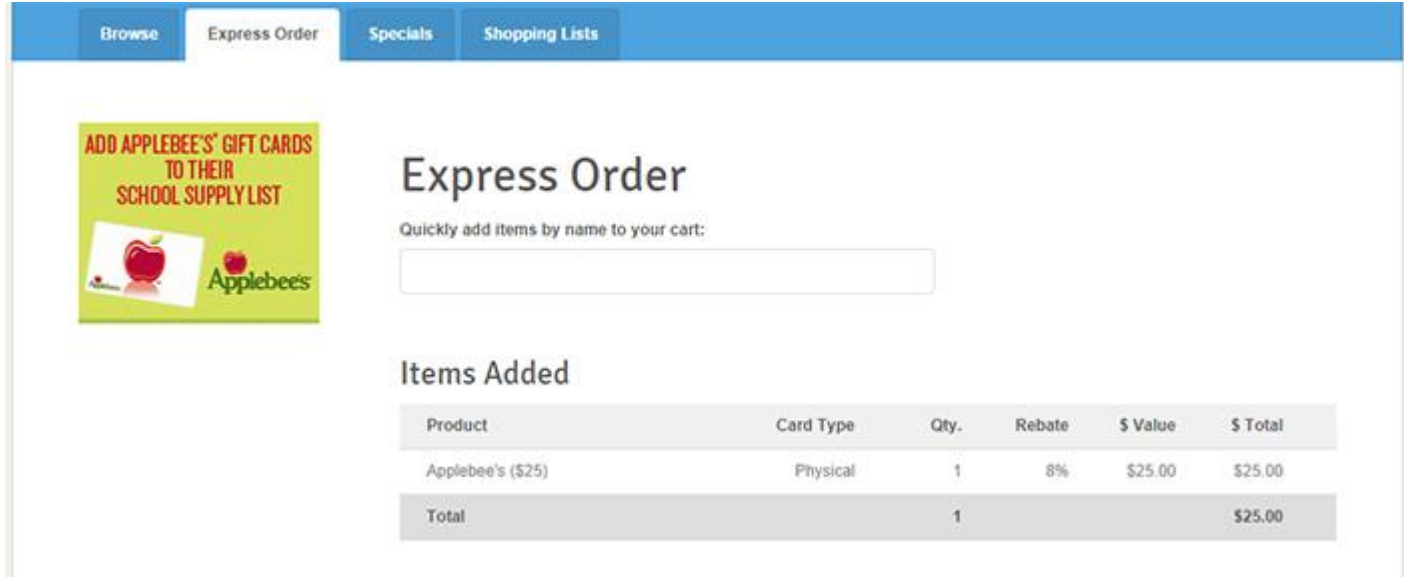

## **Express Order**

[Express Order](https://www.shopwithscrip.com/Shop/Product/ExpressOrder) is perfect if you already know exactly what you want to order. Just start typing the name of a store and you will see a list of their available products appear in the dropdown menu. Select what you want, choose a quantity and add it right to your cart! You can keep track of everything you have already selected in the "Items Added" table.

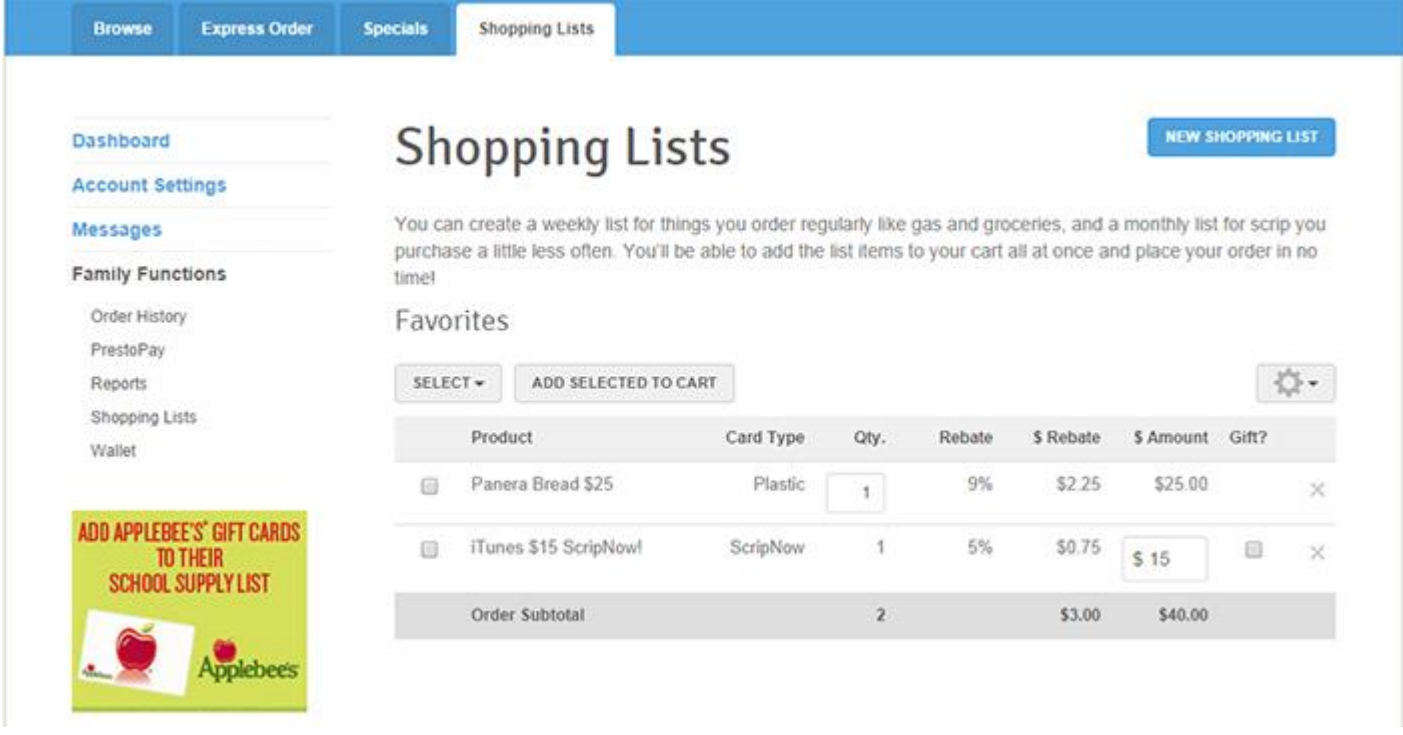

## **Shopping Lists**

As you begin to use scrip for some of your regular shopping, you will probably be ordering many of the same products every week or two. With shopping lists, it is a breeze to keep track of your favorites! Click the [Shopping](https://www.shopwithscrip.com/Shop/Product/ShoppingList)  [Lists](https://www.shopwithscrip.com/Shop/Product/ShoppingList) tab at the top to view your lists or create new ones. You can quickly select everything you want and add all items to your cart with one click. Once you have your lists set up, use the [Reminders](https://www.shopwithscrip.com/Account/Profile/Reminders) feature on your Dashboard to schedule email reminders so you will never forget to place your order. You can create as many shopping lists as you want, keep your scrip ordering organized so you do not forget any of your favorites!

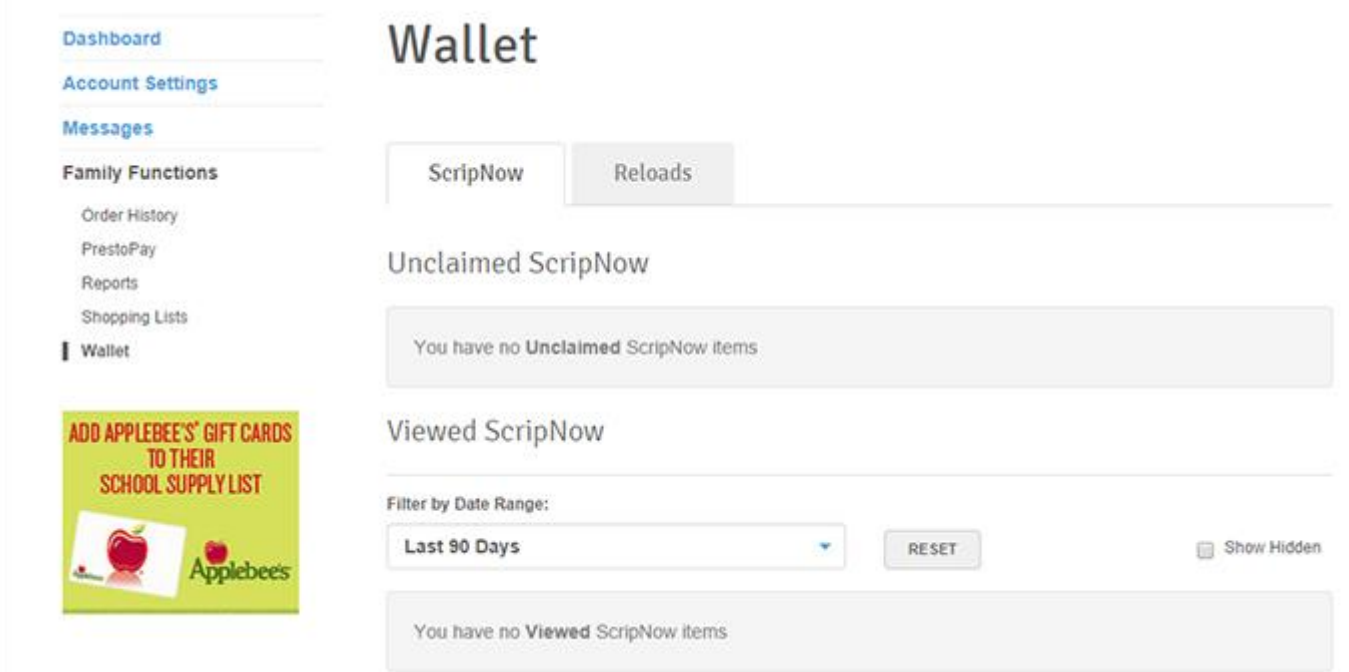

If you order virtual products, like [ScripNow,](https://www.shopwithscrip.com/Support/ordering-scrip-for-families/use-scripnow--never-miss-rebates-again) [Reload,](https://www.shopwithscrip.com/Support/ordering-scrip-for-families/reloading-a-card) or [ReloadNow®,](https://www.shopwithscrip.com/Support/ordering-scrip-for-families/reloading-a-card) you can find all the information for those in your [Wallet,](https://www.shopwithscrip.com/Family/Order/Wallet/Wallet) accessible from the Dashboard. Here you can view and print ScripNow eCards, and see a history of eGifts you have sent. You can also view all your registered Reload cards, add funds, rename them, and check or record current balances.

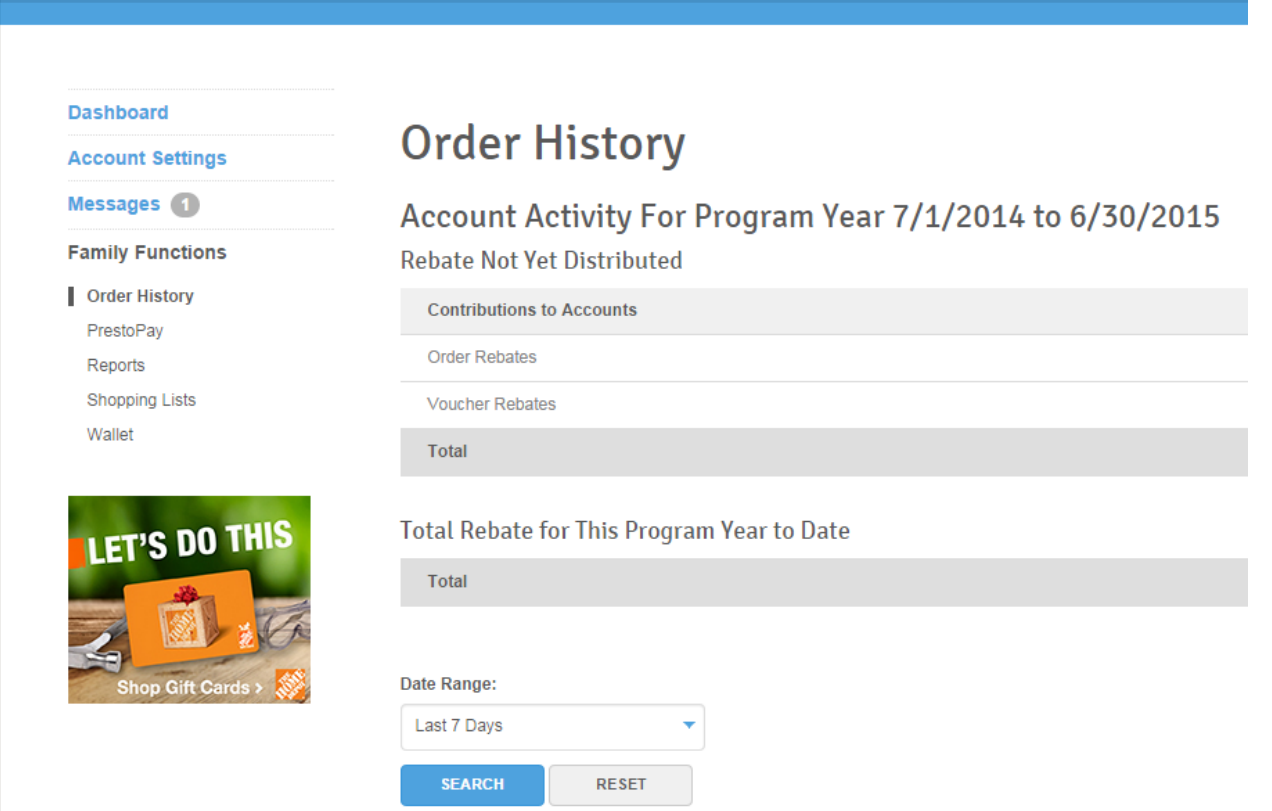

Find information about all your orders and year-to-date rebate total from the Family Functions link on your Dashboard. Choose Order History to view a quick snapshot or get customized detailed information from the Reports menu.